# Spatial Audio (Unity)

Laboratorio di Realtà Virtuale

Manuel Pezzera – <u>manuel.pezzera@unimi.it</u> Matteo Luperto – <u>matteo.luperto@unimi.it</u>

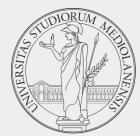

### Unity – Sound – Basic Concepts

- In order to play sound effects and music in Unity, you need to learn some basic concepts:
  - AudioListener
  - AudioSource
  - AudioMixer
- Unity provides only some basic scripts to play audio.
- But they also provide the Audio Spatializer SDK, an extension that allows replacing the standard audio system with a more advanced one.
  - We will have a quick look at Resonance Audio.

## Audio Listener

- There must be only ONE Audio Listener in a scene.
- Usually, it is attached to the Camera.
- It represents the listener, i.e., the player.
- It does not have any parameters, just add it to the camera, that's all.
  - In case of need, you can also detach it from the camera or move it somewhere else, but it's not really common.

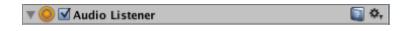

### Audio Source

- Used to play a sound.
- It is mandatory to set the Audio Clip (the sound that you want to play)
- You can set an Audio Mixer Group (more details in the next slide).
- It has a lot of parameters, like Volume, Pitch, ...
- Be careful about "Play on Awake", true by default. It'll play the sound on Awake, and maybe it is not what you want.
- Modify Spatial Blend, to range between 2D sounds (such as UI-related sounds) and 3D sounds.

| 🔻 📢 🗹 Audio Source                                                                                                    |                          | Ø ‡ : |  |
|----------------------------------------------------------------------------------------------------|--------------------------|-------|--|
| AudioClip                                                                                                    | 7 Explosion 1            | ۲     |  |
| Output<br>Mute<br>Bypass Effects<br>Bypass Listener Effects<br>Bypass Reverb Zones<br>Play On Awake<br>Loop                                                                                                    | None (Audio Mixer Group) | ٥     |  |
| Priority                                                                                                    | High Low                 | 128   |  |
| Volume                                                                                                    |                          | 1     |  |
| Pitch                                                                                                    |                          | 1     |  |
| Stereo Pan                                                                                                    | Left Right               | 0     |  |
| Spatial Blend                                                                                                    | Left Right<br>2D 3E      | - 0   |  |
| Reverb Zone Mix                                                                                                    | 2D 3L                    | - 1   |  |
| <ul> <li>3D Sound Settings</li> <li>Doppler Level</li> <li>Spread</li> </ul>                                                                                                    | •                        | - 1   |  |
| Volume Rolloff                                                                                                    | Logarithmic Rolloff      |       |  |
| Min Distance<br>Max Distance                                                                                                    | 1 500                    |       |  |
| Listener<br>1.<br>1.<br>0.9<br>0.8<br>0.7<br>0.6<br>0.5<br>0.4<br>0.3<br>0.2<br>0.1<br>0.4<br>0.3<br>0.2<br>0.1<br>0.5<br>0.4<br>0.3<br>0.2<br>0.3<br>0.2<br>0.3<br>0.2<br>0.3<br>0.4<br>0.3<br>0.2<br>0.3<br>0.4<br>0.3<br>0.5<br>0.4<br>0.5<br>0.5<br>0.5<br>0.5<br>0.5<br>0.5<br>0.5<br>0.5 |                          |       |  |
|                                                                                                    | 200 250 300 350 400 450  | 500   |  |
| Volume Spatial Spread Reverb<br>Blend Zone Mix                                                                                                    |                          |       |  |

### Audio Mixer

- Used to provide "advances" effects. You must select an Audio Mixer Group in the Output parameter of the AudioSource script.
- It allows you to create more groups (e.g., Music, Effects, ...).
- It is possible to expose parameters and change them from C#.
  - We will see how it is possible to easily configure the volume of a game according to the type of sound.
    - E.g., the player can reduce the volume of the background music and increase the volume of the sound effects.

## Other effects

- Unity is shipped with some basic effects, like Reverb, High/Low pass filter, etc...
- You can simply add an effect by attaching the corresponding script in the same GameObject you have an AudioSource.
  - The effect is applied only to that AudioSource you cannot apply this kind of scripts without an AudioSource component.

| Image: Audio Source |                         | 0 | 군 | : |
|---------------------|-------------------------|---|---|---|
|                     | Add Component           |   |   |   |
|                     | ( audio X)              |   |   |   |
|                     | Search                  |   |   |   |
|                     | 👶 Audio Chorus Filter   |   |   |   |
|                     | hudio Distortion Filter |   |   |   |
|                     | Audio Echo Filter       |   |   |   |
|                     | Audio High Pass Filter  |   |   |   |
|                     | 🔒 Audio Listener        |   |   |   |
|                     | Audio Low Pass Filter   |   |   |   |
|                     | 拾 Audio Reverb Filter   |   |   |   |
|                     | 👫 Audio Reverb Zone     |   |   |   |
|                     | 📢 Audio Source          |   |   |   |
|                     | New script >            |   |   |   |
|                     |                         |   |   |   |
|                     |                         |   |   |   |
|                     |                         |   |   |   |

# Useful pattern/functions

- Usually, to manage sounds, a couple of patterns/functions can be helpful.
- For example, it usually necessary a way to maintain the background music between the different menus/scenes.
  - You cannot destroy your AudioSource and use a new AudioSource in the destination scene, otherwise the sound will be interrupted and restarted.
  - You can use the "Don't destroy on load" script
    - <u>https://docs.unity3d.com/ScriptReference/Object.DontDestroyOnLoad.html</u>
  - Usually used together the Singleton Pattern

# Audio Spatializer SDK

- It is possible to extend the basic functionalities offered by Unity using external SDK.
- Most used SDKs are:
  - <u>Resonance Audio</u>
  - Oculus Audio SDK
  - <u>Microsoft Spatializers</u>
- In the <u>course repository</u>, in the "Lab 10 Audio (Part 2)" folder, you can find a small project with the Resonance Audio Plugin.
  - I suggest to use Unity 2018.3.x, in order to be sure that everything works. The newest versions may work, but I cannot guarantee.

### **Resonance Audio**

- To enable Resonance Audio:
  - Go to Edit > Project Settings > Audio to open the AudioManager settings.
  - Select Resonance Audio as the Spatializer Plugin.
  - Select Resonance Audio as the Ambisonic Decoder Plugin.
- In Assets/ResonanceAudio/Demos/Scenes, you can find a couple of demos.
- Open "ReverbBakingDemo" scene, try it moving between the different elements of the scene.

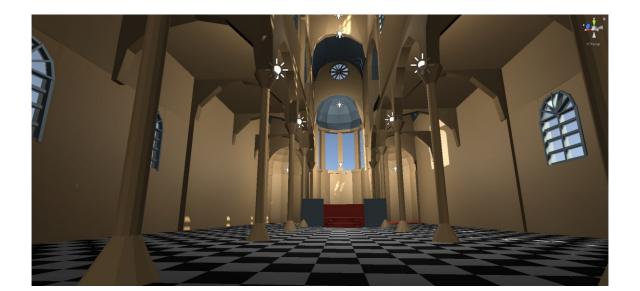

### **Resonance Audio**

| Component / Prefab name   | Description                                                                                                    |
|---------------------------|----------------------------------------------------------------------------------------------------|
| ResonanceAudioListener    | <ul> <li>Enhances Unity's AudioListener features by introducing additional optional parameters, such as global gain and source occlusion masks.</li> <li>Includes an Ambisonic soundfield recorder component that allows baking spatial audio sources in the scene into an Ambisonic soundfield.</li> <li>Requires a Unity AudioListener in the same game object.</li> </ul>                   |
| ResonanceAudioSource      | <ul> <li>Enhances Unity's AudioSource features by introducing additional optional parameters such as directivity patterns, occlusion, and rendering quality.</li> <li>Requires a Unity AudioSource in the same game object.</li> </ul>                                                                                                    |
| ResonanceAudioSoundfield  | <ul> <li>Represents full 360° spatial audio by encoding sound waves on a virtual sphere<br/>around a listener.</li> </ul>                                                                                                    |
| ResonanceAudioRoom        | <ul> <li>Simulates room effects for a particular space by introducing dynamic early reflections and late reverberation.</li> <li>Uses the <b>Transform</b> properties of the attached game object and applies room effects accordingly.</li> <li>The corresponding room effects are enabled whenever the <b>AudioListener</b> is inside the specified boundaries of the room model.</li> </ul> |
| ResonanceAudioReverbProbe | Offers an advanced option for finer modeling of spaces and more nuanced reverb effects.                                                                                                    |

Source: https://resonance-audio.github.io/resonance-audio/develop/unity/getting-started

#### Resonance Audio

- In Assets/\_Scenes, you can find four scenes. Open "AudioRoom.unity" scene.
- From here you can move to the Outdoor scene, or to Big/Giant scenes.
- Focus on the sound to listen to the differences on how the audio is propagated in the different environments.

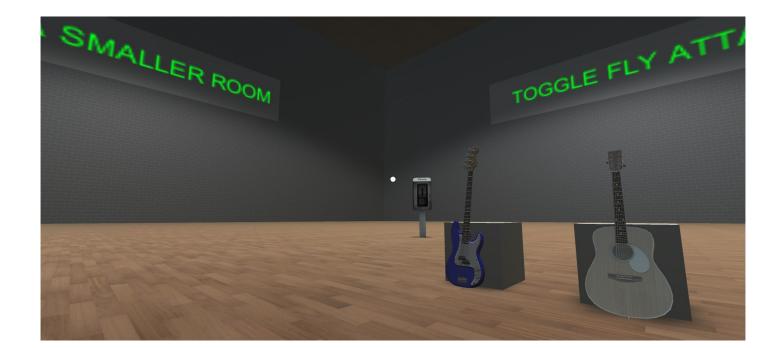